Hai acquistato un nuovo PC e vorresti trasferire in esso tutti i programmi che avevi sul vecchio PC, senza perdere tempo a scaricarli e installarli nuovamente uno ad uno? Con **PickMeApp** puoi riuscirci in maniera incredibilmente facile e veloce. A costo zero, ovviamente.

PickMeAppè un programma per Windows (tutte le versioni) che permette di copiare tutti i programmi installati sul PC su un dispositivo portatile e di ricopiarli facilmente su un altro computer. Per usarlo, ti consiglio di usare una penna USB molto capiente o, meglio ancora, un hard disk esterno. Allora, sei pronto a scoprire **come trasferire programmi da un PC all'altro** ?

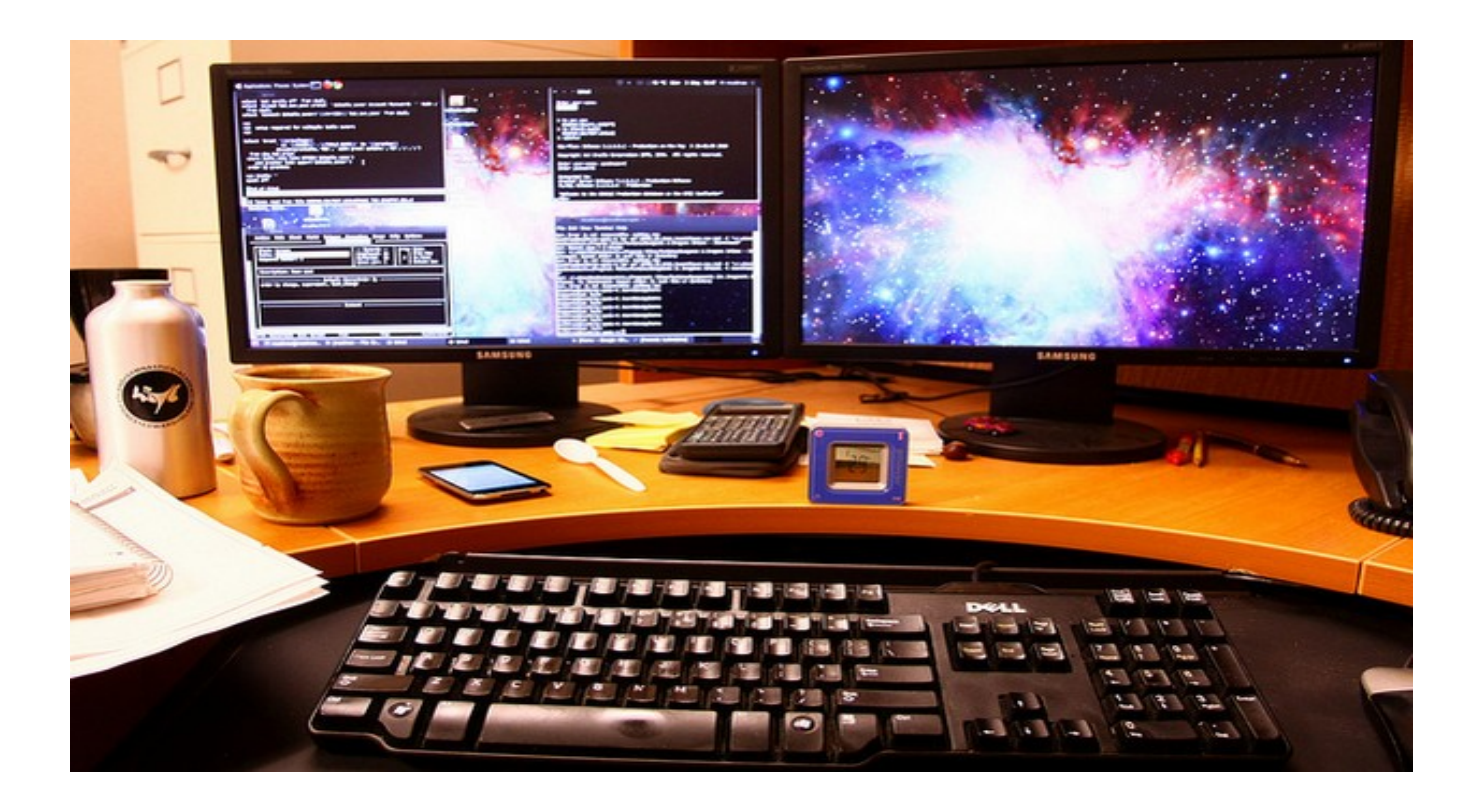

Per scoprire **come trasferire programmi da un PC all'altro**, devi innanzitutto collegarti al sito Internet di PickMeApp

e scaricare il programma sul tuo PC. Per farlo, però, devi prima compilare il modulo che ti viene proposto con i tuoi dati personali (nome utente, indirizzo e-mail, nome e cognome) e poi [cliccare sul pulsante](http://www.pickmeapp.com/download) 

## **Register and Download**

A download completato apri, facendo doppio click su di esso, il file appena scaricato (**PickMeA pp0\_5\_11\_7.exe**

) e, nella finestra che si apre clicca su

#### **Sì**

.

(per autorizzare l'installazione su Windows 7 e Vista). Ora, fai click sul pulsante

### **Browse**

, seleziona la penna USB o l'hard disk esterno come destinazione del programma e avvia la copia del programma sul dispositivo portatile cliccando prima su

## **Install**

# e poi su

### **Finish**

.

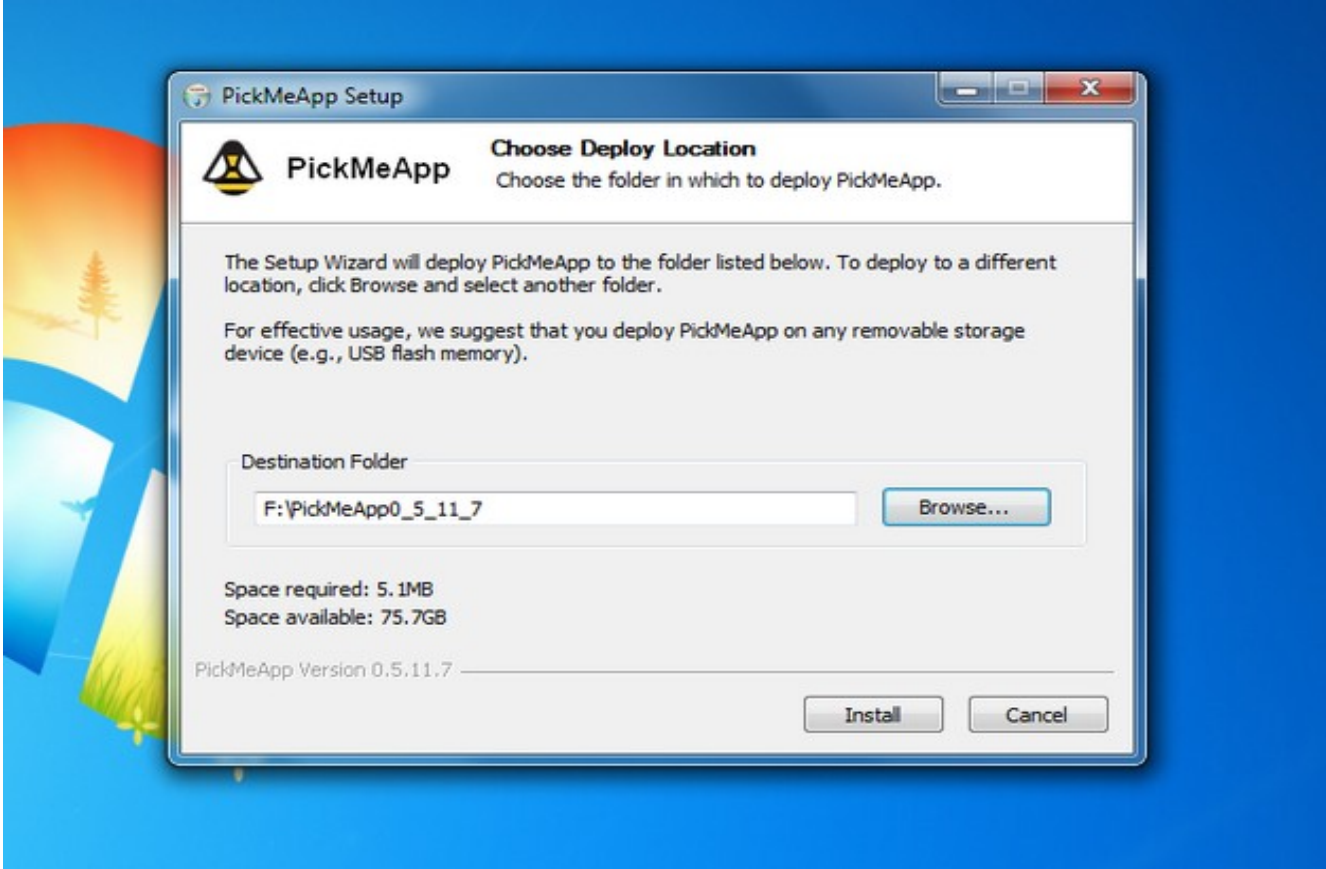

Nella finestra che si apre, attendi che venga caricata la lista di tutti i programmi installati sul PC

nel pannello di sinistra. A caricamento ultimato, metti il segno di spunta accanto ai nomi dei programmi che vuoi trasferire su un altro PC e, accertandoti di non superare il limite di spazio dell'hard disk o della penna USB (controlla il valore **Estimated** in basso, in cui trovi anche il tempo che ci dovrebbe volere per completare la copia dei programmi), clicca sul pulsante centrale con l'icona della cartella e la freccia verde (

**Capture marked application(s) to the active profile**

) per avviare la copia dei software selezionati nel dispositivo portatile.

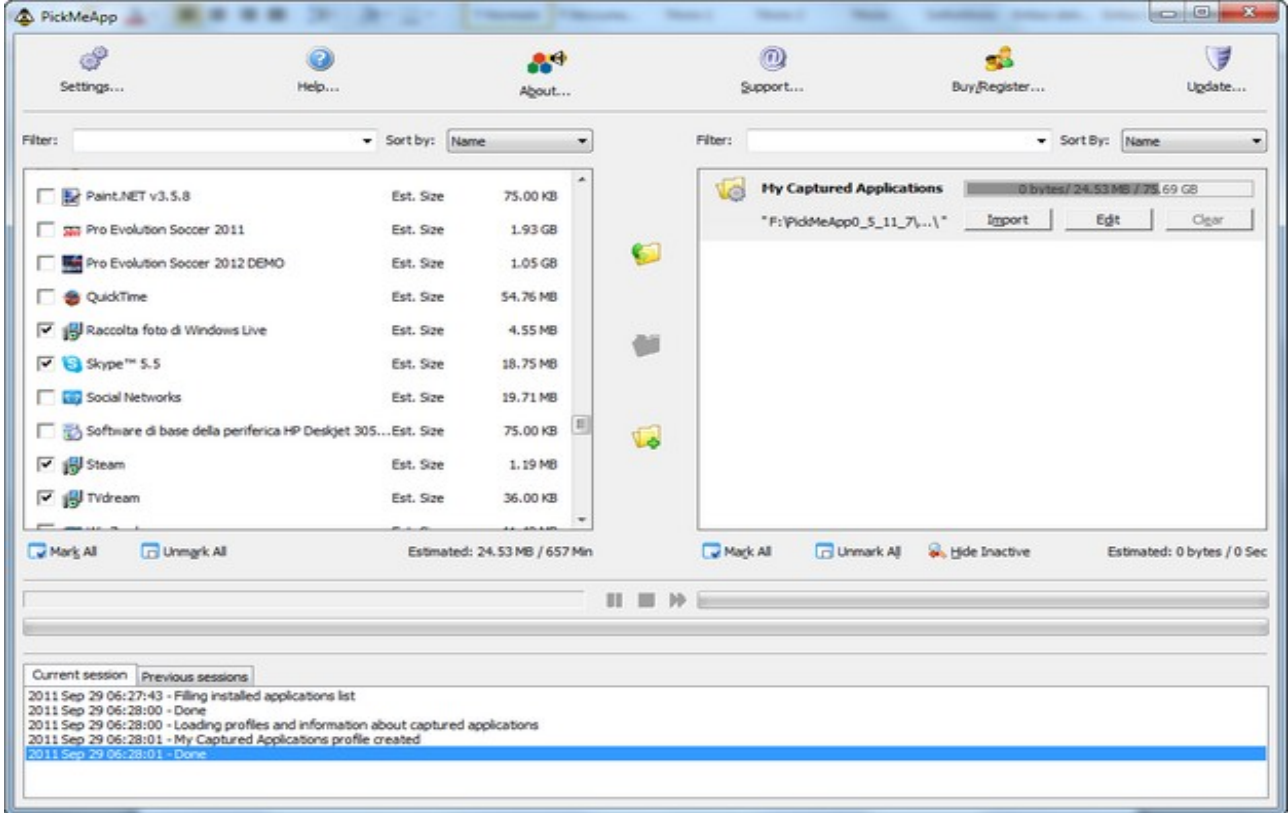

Ad operazione completata, chiudi **PickMeApp**, disconnetti la penna USB o l'hard disk portatile dal computer e collega il dispositivo al PC su cui intendi trasferire i programmi. A questo punto, per **trasferire programmi da un PC all'altro**, apri l'hard disk o la penna USB, recati nella cartella **PickMeApp0\_5\_11\_7** e avvia il programma **PickMeApp.exe** .

Nella finestra che si apre, clicca su **Sì** (per autorizzare il programma su Windows 7 e Vista) e attendi che vengano caricati i programmi salvati dall'altro PC nel pannello di destra del software. Metti quindi il segno di spunta accanto ai nomi dei programmi che vuoi copiare sul nuovo computer e clicca sull'altro pulsante l'icona della cartella e la freccia verde ( **Install marked application(s)**

) per avviare il trasferimento delle applicazioni dal dispositivo portatile al computer. Al termine dell'operazione, avrai i tuoi vecchi programmi sul nuovo PC pronti per essere utilizzati!

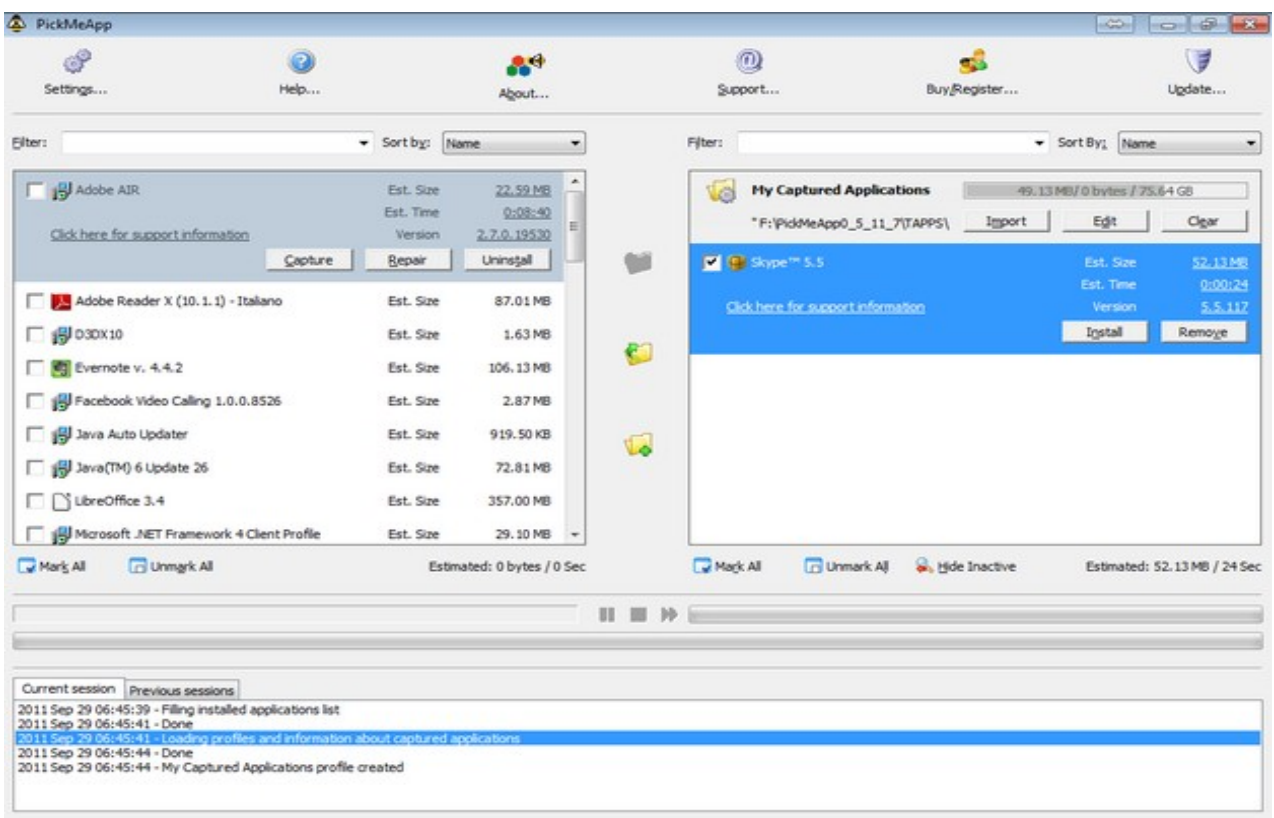